**BECKHOFF** New Automation Technology

## Functional description | EN TF5200 | TwinCAT 3 CNC

Dynamic limitation of axis position

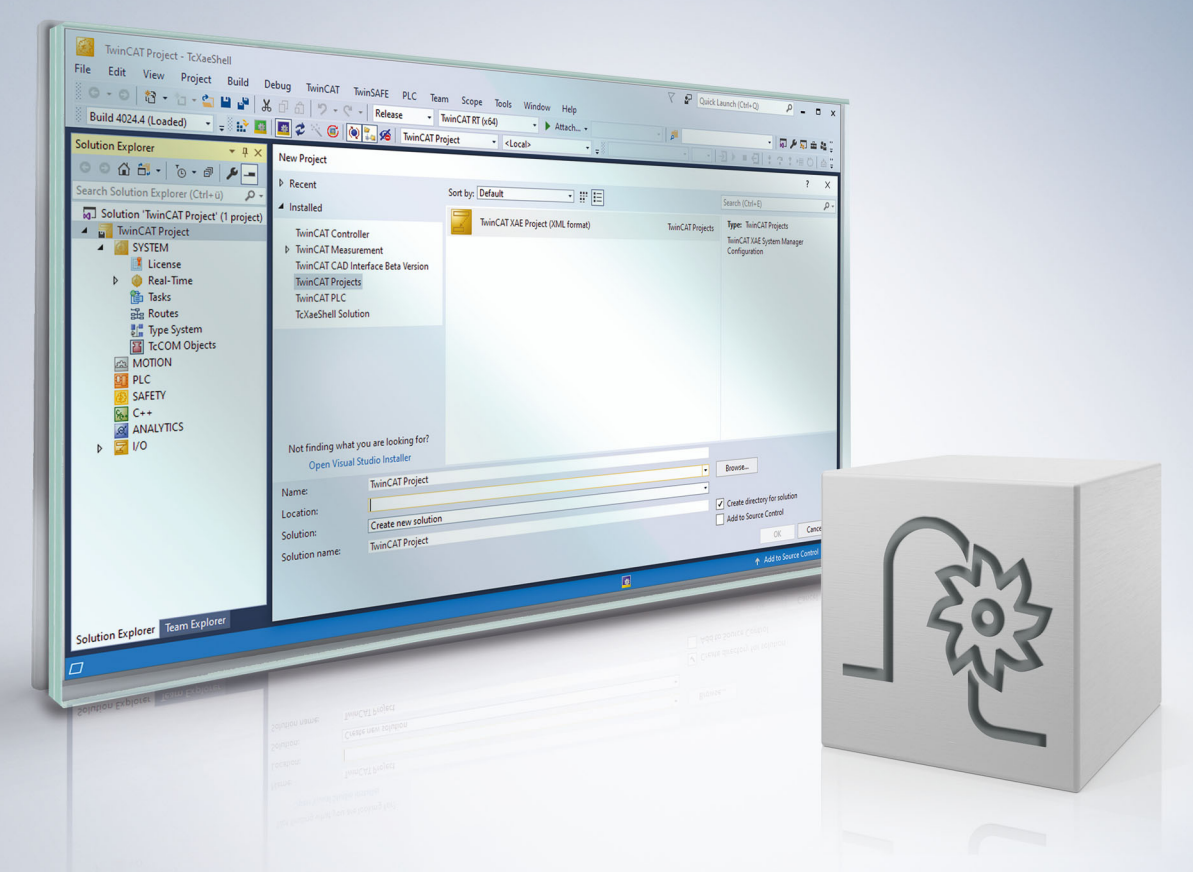

### **Notes on the documentation**

<span id="page-2-0"></span>This description is only intended for the use of trained specialists in control and automation engineering who are familiar with the applicable national standards.

It is essential that the documentation and the following notes and explanations are followed when installing and commissioning the components.

It is the duty of the technical personnel to use the documentation published at the respective time of each installation and commissioning.

The responsible staff must ensure that the application or use of the products described satisfy all the requirements for safety, including all the relevant laws, regulations, guidelines and standards.

#### **Disclaimer**

The documentation has been prepared with care. The products described are, however, constantly under development.

We reserve the right to revise and change the documentation at any time and without prior announcement. No claims for the modification of products that have already been supplied may be made on the basis of the data, diagrams and descriptions in this documentation.

### **Trademarks**

Beckhoff®, TwinCAT®, TwinCAT/BSD®, TC/BSD®, EtherCAT®, EtherCAT G®, EtherCAT G10®, EtherCAT P®, Safety over EtherCAT®, TwinSAFE®, XFC®, XTS® and XPlanar® are registered trademarks of and licensed by Beckhoff Automation GmbH.

Other designations used in this publication may be trademarks whose use by third parties for their own purposes could violate the rights of the owners.

### **Patent Pending**

The EtherCAT technology is patent protected, in particular by the following applications and patents: EP1590927, EP1789857, EP1456722, EP2137893, DE102015105702 with corresponding applications or registrations in various other countries.

### Fther**CAT**

EtherCAT® is registered trademark and patented technology, licensed by Beckhoff Automation GmbH, Germany

### **Copyright**

© Beckhoff Automation GmbH & Co. KG, Germany.

The reproduction, distribution and utilisation of this document as well as the communication of its contents to others without express authorisation are prohibited.

Offenders will be held liable for the payment of damages. All rights reserved in the event of the grant of a patent, utility model or design.

### **General and safety instructions**

#### <span id="page-3-0"></span>**Icons used and their meanings**

This documentation uses the following icons next to the safety instruction and the associated text. Please read the (safety) instructions carefully and comply with them at all times.

#### **Icons in explanatory text**

- 1. Indicates an action.
- $\Rightarrow$  Indicates an action statement.

### **DANGER**

### **Acute danger to life!**

If you fail to comply with the safety instruction next to this icon, there is immediate danger to human life and health.

 **CAUTION**

### **Personal injury and damage to machines!**

If you fail to comply with the safety instruction next to this icon, it may result in personal injury or damage to machines.

### *NOTICE*

### **Restriction or error**

This icon describes restrictions or warns of errors.

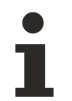

#### **Tips and other notes**

This icon indicates information to assist in general understanding or to provide additional information.

#### **General example**

Example that clarifies the text.

#### **NC programming example**

Programming example (complete NC program or program sequence) of the described function or NC command.

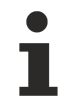

#### **Specific version information**

Optional or restricted function. The availability of this function depends on the configuration and the scope of the version.

### **Table of contents**

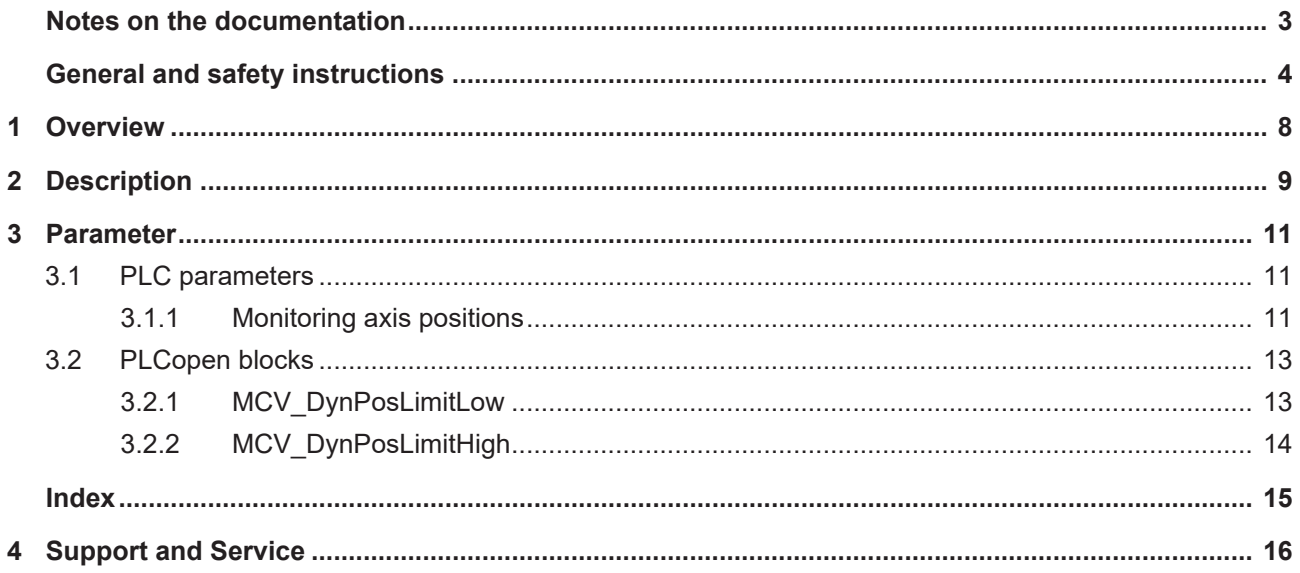

### **List of figures**

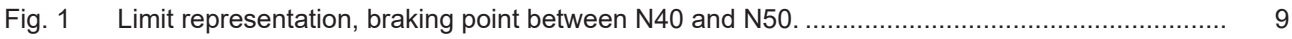

### <span id="page-7-0"></span>**1 Overview**

### **Task**

Some applications may require that certain zones of an axis position may not be approached temporarily during machining. This function permits the dynamic limitation of axis positions.

### **Properties/possible application**

One possible application is to limit the motion range of an axis because of an obstacle within the working space of the axis.

# **This function is available as of CNC Build V3.1.3054.05.**

### **Programming/activation**

The zone limits are activated and defined in the PLC.

#### **Parameterisation**

The function is activated by using the keyword FCT\_DYN\_POS\_LIMIT of the parameter [P-STUP-00070](#page-10-3) [\[](#page-10-3)[}](#page-10-3) [11\]](#page-10-3).

#### *Links to other documents*

For the sake of clarity, links to other documents and parameters are abbreviated, e.g. [PROG] for the Programming Manual or P-AXIS-00001 for an axis parameter.

For technical reasons, these links only function in the Online Help (HTML5, CHM) but not in pdf files since pdfs do not support cross-linking.

### <span id="page-8-0"></span>**2 Description**

The CNC has the option of prechecking axis positions in the downstream active program. When axis limit violations are detected, machining can then be stopped by feedhold at the zone limit.

The function can also be regarded as a zone-specific feedhold. It prevents all entry to the blocked zone.

- If the current position at the time of zone activation is located within the blocked zone, the machine is stopped immediately. Deceleration takes place at the rate of feedhold acceleration.
- If the current position at the time of zone activation is located outside the blocked zone, the currently active acceleration is effective up to the braking point. The braking point is then located on the zone limit +/- 1 cycle.

The figure below illustrates the possible application:

<span id="page-8-1"></span>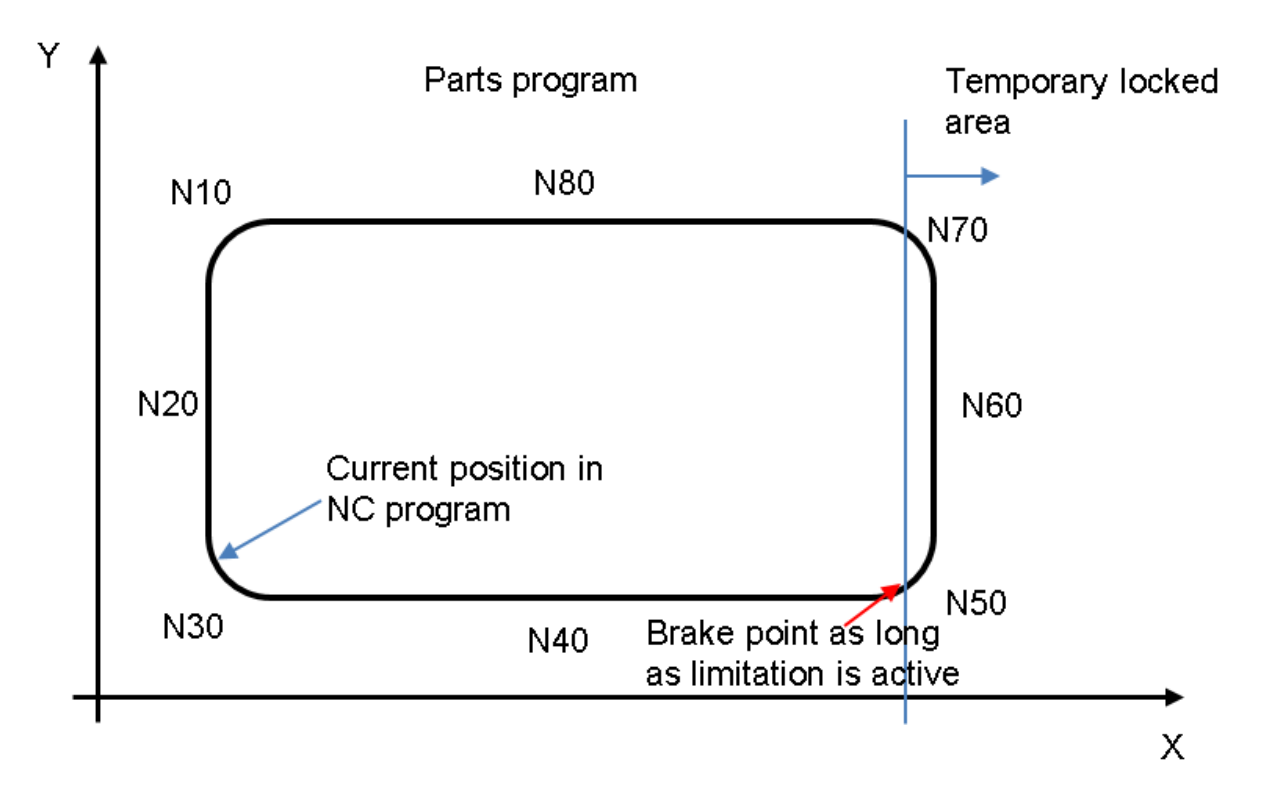

Fig. 1: Limit representation, braking point between N40 and N50.

The limitation of the axis position zone is executed by the PLC. The following options are available:

- Control Units [dyn\\_pos\\_limit\\_low \[](#page-10-4) $\blacktriangleright$  [11\]](#page-10-5)/ [dyn\\_pos\\_limit\\_high \[](#page-10-5) $\blacktriangleright$  11]
- Blocks of PLCopen Part 1: [MCV\\_DynPosLimitLow \[](#page-12-1) $\blacktriangleright$  [13\]](#page-12-1)/ [MCV\\_DynPosLimitHigh \[](#page-13-0) $\blacktriangleright$  [14\]](#page-13-0)

The machining program is continued after the PLC cancels the limit.

#### **Activation**

The function must be activated by [P-STUP-00070 \[](#page-10-3)[}](#page-10-3) [11\]](#page-10-3).

configuration.channel[0].interpolator.function FCT\_LOOK\_AHEAD\_STANDARD | **FCT\_DYN\_POS\_LIMIT**

*NOTICE*

### **This function may not be used to implement safety-related functions.**

The function is designed to limit the axis position if

- unforeseeable or unplannable events occur during program flow, e.g. caused by a sensor, or
- the restriction is of limited duration.

### **Supported CNC functions**

The function is combinable with the following CNC functions:

- Zero offsets, #ROTATION, #CS
- All slope types: #SLOPE[ ]
- Transformations: #TRAFO[ ]
- Contour smoothing: #CONTOUR MODE, #HSC, #SPLINE

#### **Process limitations**

The deceleration ramp is calculated in each cycle in order to stop accordingly. Based on the resulting deceleration duration, 20 random points on this deceleration ramp are checked for limit violation. In worst-case scenarios, e.g. a long deceleration distance and a very small contour element, it may mean that violations within the blocked area are overlooked.

This occurs in particular when a limit is changed while the program is running.

The following functions are not supported. Axis positions are not correctly monitored for the axes affected.

- Axis polynomial X[POLY L=... A0=...]
- Automatic tracking of the C axis (#CAXTRACK)
- Manual mode

### <span id="page-10-0"></span>**3 Parameter**

<span id="page-10-8"></span><span id="page-10-3"></span>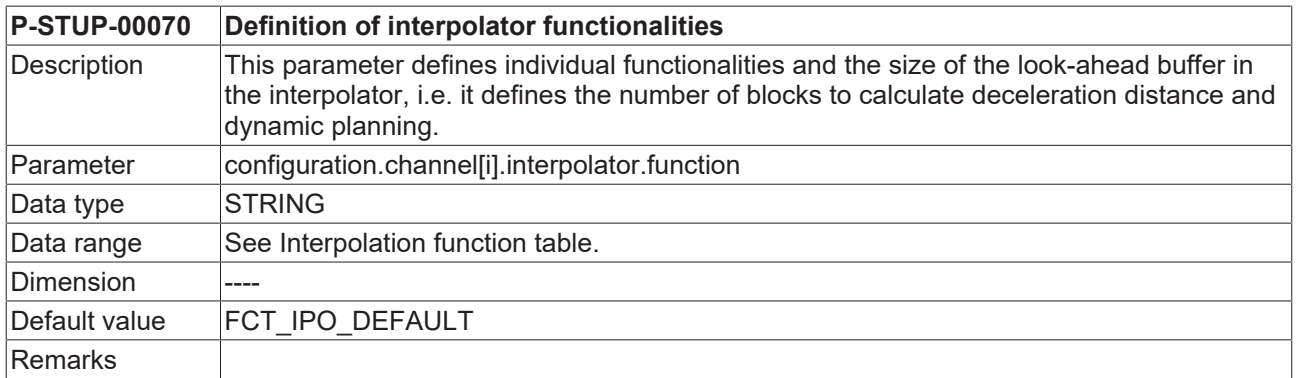

### <span id="page-10-2"></span><span id="page-10-1"></span>**3.1 PLC parameters**

### **3.1.1 Monitoring axis positions**

<span id="page-10-7"></span><span id="page-10-4"></span>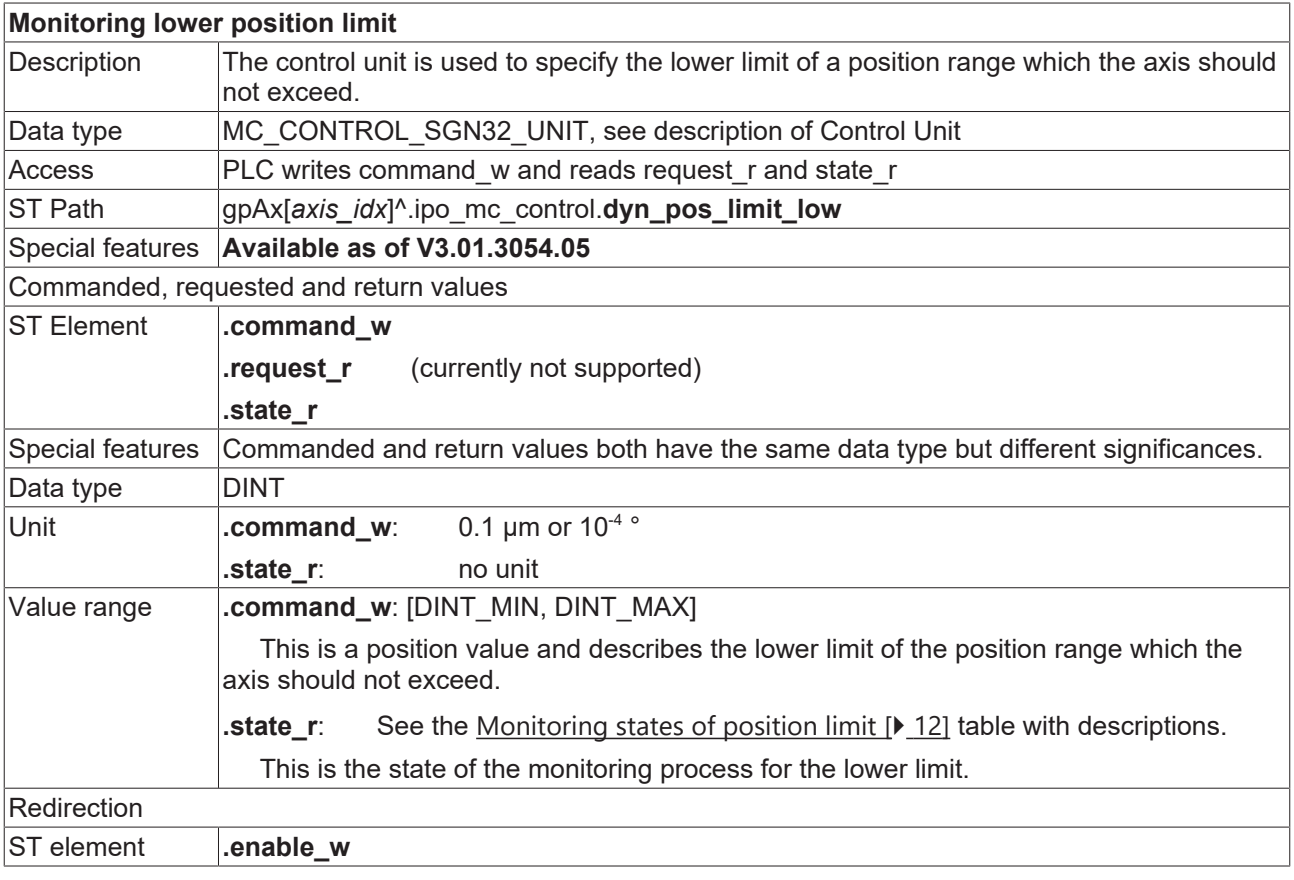

<span id="page-10-6"></span><span id="page-10-5"></span>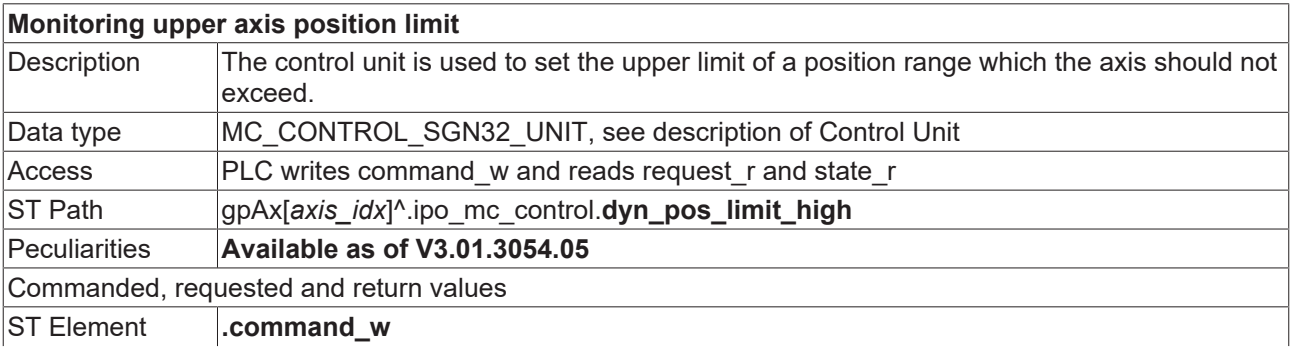

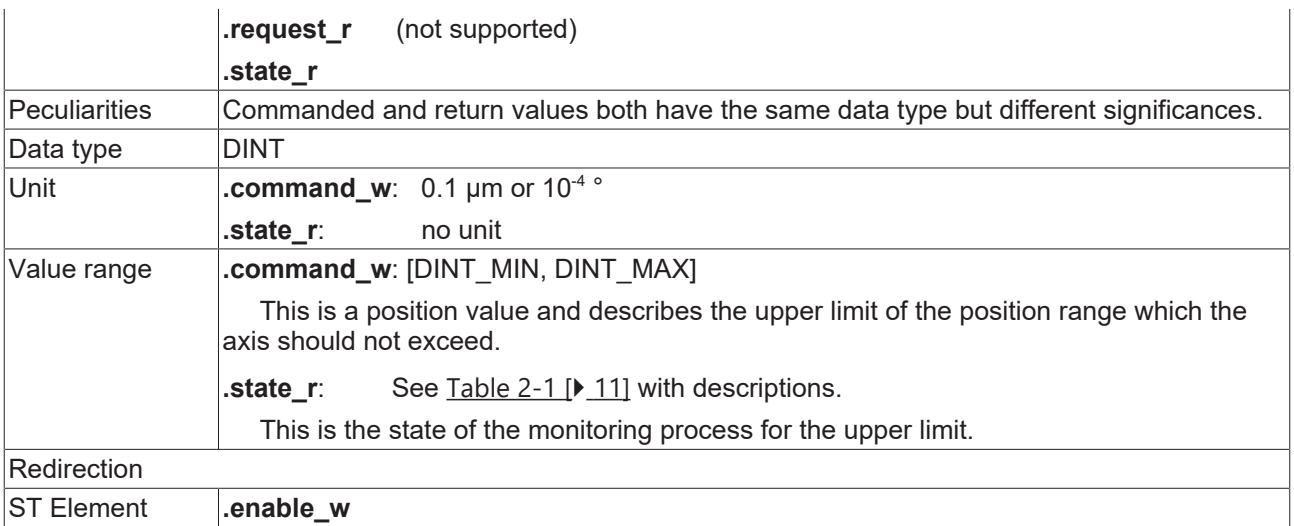

<span id="page-11-0"></span>Values for the monitoring state of a position limit

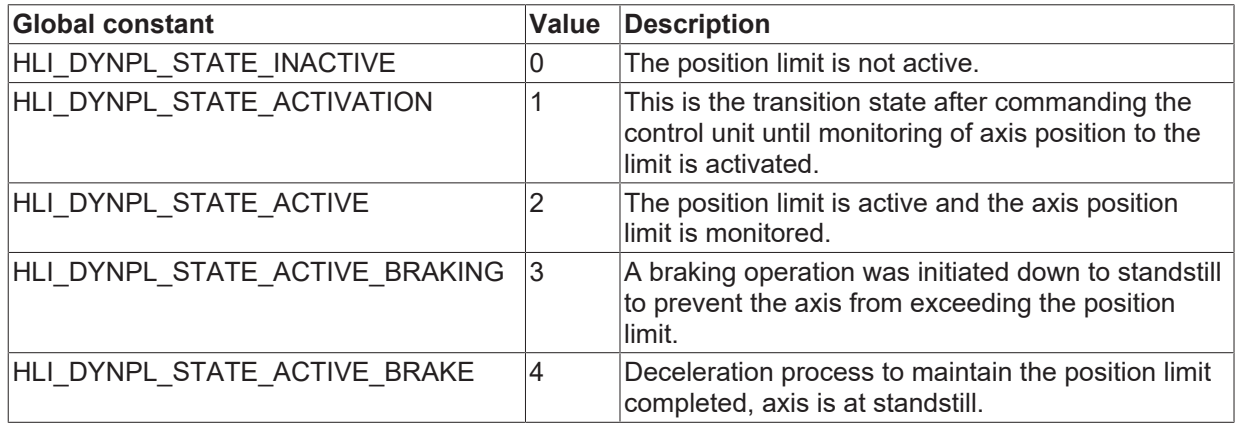

### <span id="page-12-1"></span><span id="page-12-0"></span>**3.2 PLCopen blocks**

### **3.2.1 MCV\_DynPosLimitLow**

If an axis position should be prevented from undershooting a specific value, this function block specifies the limit that may not be undershot. If the axis moves towards the limit, the motion is controlled so that the axis stops within the limit range. The position limit may be crossed by the distance which is travelled in one controller cycle.

### **Block diagram**

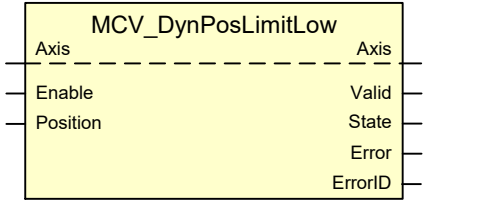

### <span id="page-12-2"></span>**FB parameters**

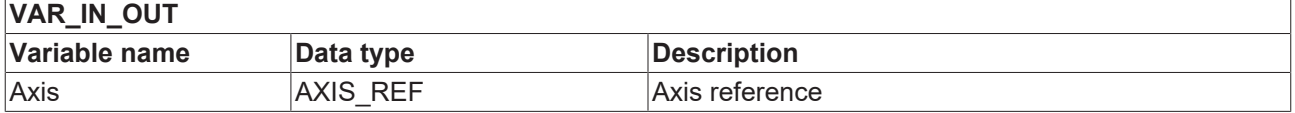

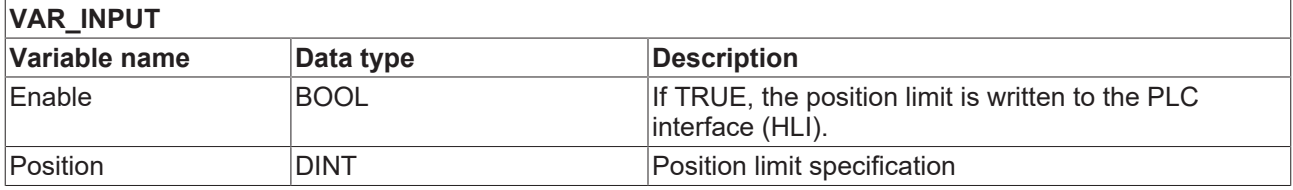

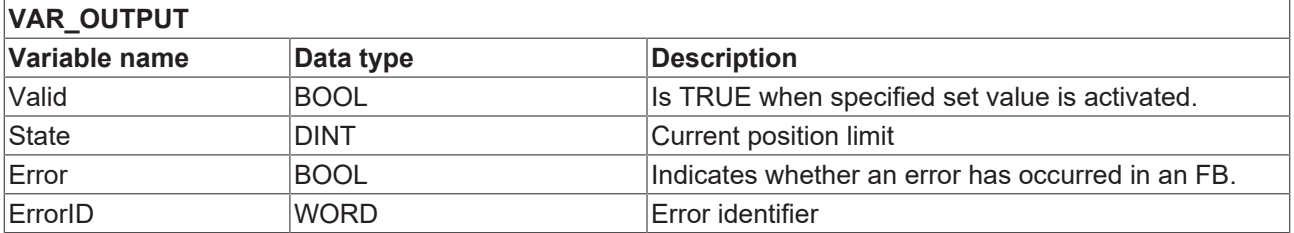

### <span id="page-13-0"></span>**3.2.2 MCV\_DynPosLimitHigh**

If an axis position should be prevented from overshooting a specific value, this function block specifies the limit that may not be overshot. If the axis moves towards the limit, the motion is controlled so that the axis stops within the limit range. The position limit may be crossed by the distance which is travelled in one controller cycle.

### **Block diagram**

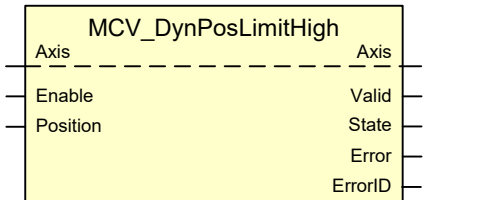

### <span id="page-13-1"></span>**FB parameters**

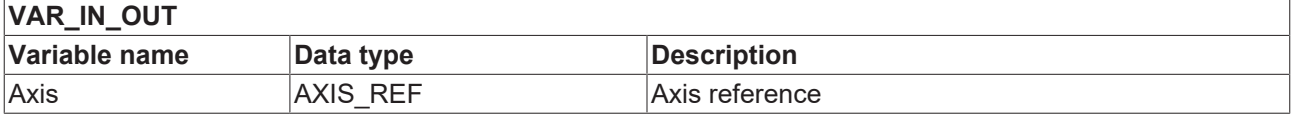

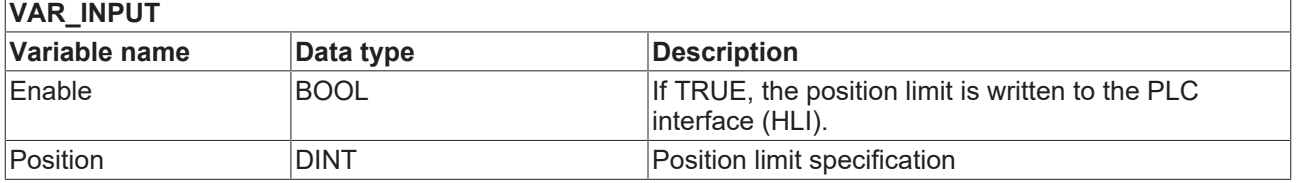

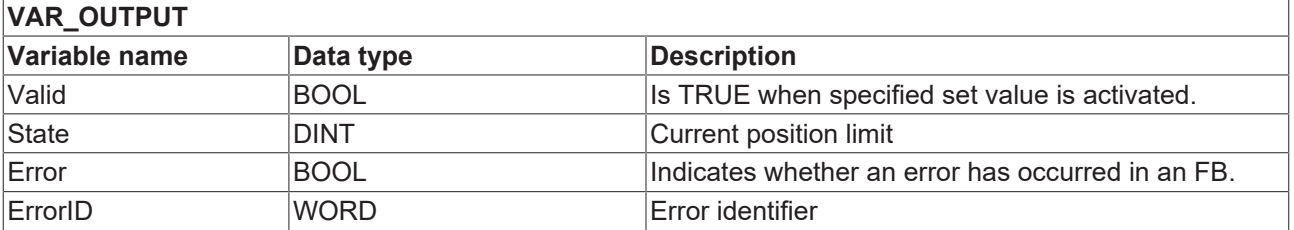

### <span id="page-14-0"></span>**Index**

### **G**

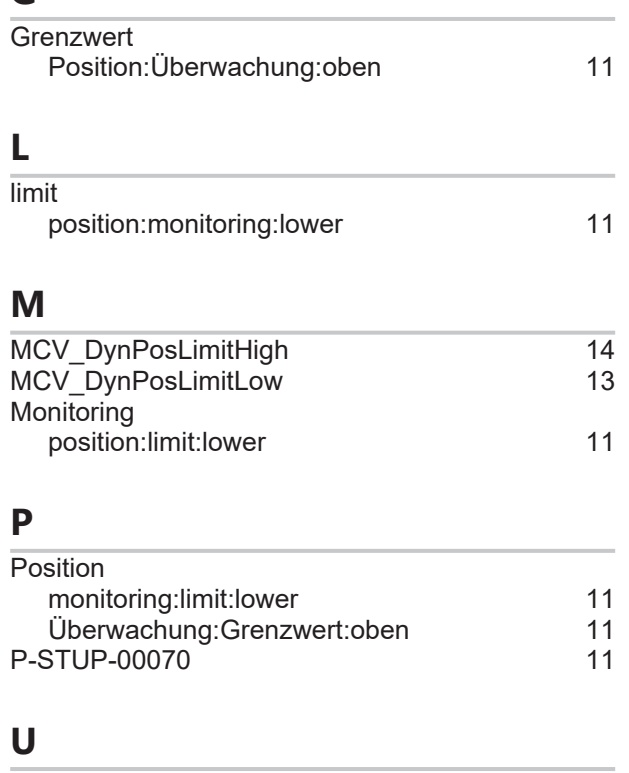

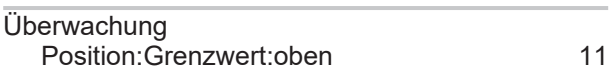

### <span id="page-15-0"></span>**4 Support and Service**

Beckhoff and their partners around the world offer comprehensive support and service, making available fast and competent assistance with all questions related to Beckhoff products and system solutions.

#### **Download finder**

Our [download finder](https://www.beckhoff.com/en-gb/support/download-finder/index-2.html) contains all the files that we offer you for downloading. You will find application reports, technical documentation, technical drawings, configuration files and much more.

The downloads are available in various formats.

#### **Beckhoff's branch offices and representatives**

Please contact your Beckhoff branch office or representative for [local support and service](https://www.beckhoff.com/support) on Beckhoff products!

The addresses of Beckhoff's branch offices and representatives round the world can be found on our internet page: [www.beckhoff.com](https://www.beckhoff.com/)

You will also find further documentation for Beckhoff components there.

#### **Beckhoff Support**

Support offers you comprehensive technical assistance, helping you not only with the application of individual Beckhoff products, but also with other, wide-ranging services:

- support
- design, programming and commissioning of complex automation systems
- and extensive training program for Beckhoff system components

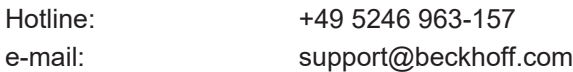

#### **Beckhoff Service**

The Beckhoff Service Center supports you in all matters of after-sales service:

- on-site service
- repair service
- spare parts service
- hotline service

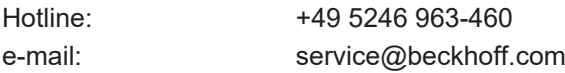

#### **Beckhoff Headquarters**

Beckhoff Automation GmbH & Co. KG

Huelshorstweg 20 33415 Verl Germany

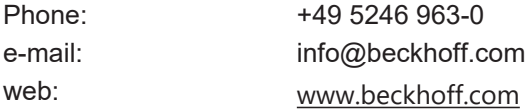

More Information: [www.beckhoff.com/TF5200](https://www.beckhoff.com/TF5200)

Beckhoff Automation GmbH & Co. KG Hülshorstweg 20 33415 Verl **Germany** Phone: +49 5246 9630 [info@beckhoff.com](mailto:info@beckhoff.de?subject=TF5200) [www.beckhoff.com](https://www.beckhoff.com)

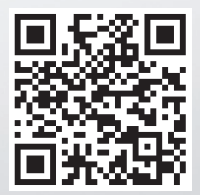